## **FAGVALG FOR SKOLEÅRET 2024/2025 – Studiespesialiserende programområde og KDA**

Fagvlaget gjennomføres elektronisk i VIS for elever i VG1 og VG2 Studiespesialisering og KDA. *For elever innen programområdene Idrett og IB skjer fagvalget manuelt.*

## **Fagvalget i VIS må skje i perioden 19. februar – 28. februar.**

Du vil motta et varsel i VIS når fagvalg har åpnet. Det er viktig at du overholder frist og har valgt innen 28. januar.

Slik gjør du det:

- 1. Sjekk at du har Google CHROME-nettleser eller last den ned. Du må bruke nettleseren CHROME for å logge deg inn i Visma InSchool.
- 2. Logg inn i **Visma InSchool** Fagvalget gjøres der.
- 3. Når du har logget inn vil du komme til Startside. Her velger du Faginformasjon.

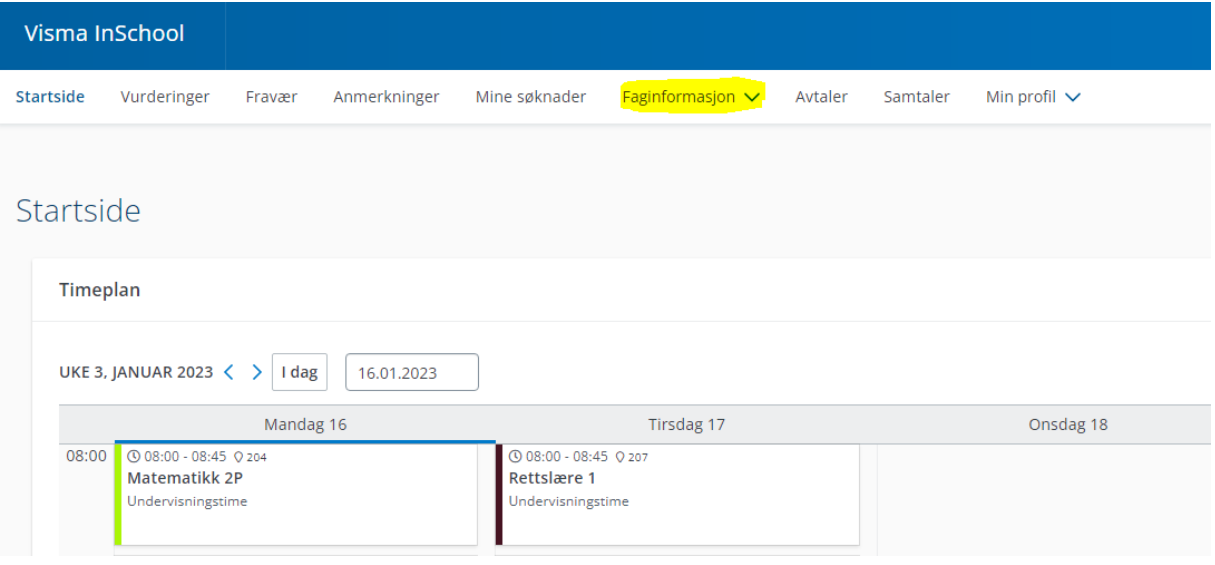

4. Deretter velger du **Fagvalg** i rullegardinmenyen.

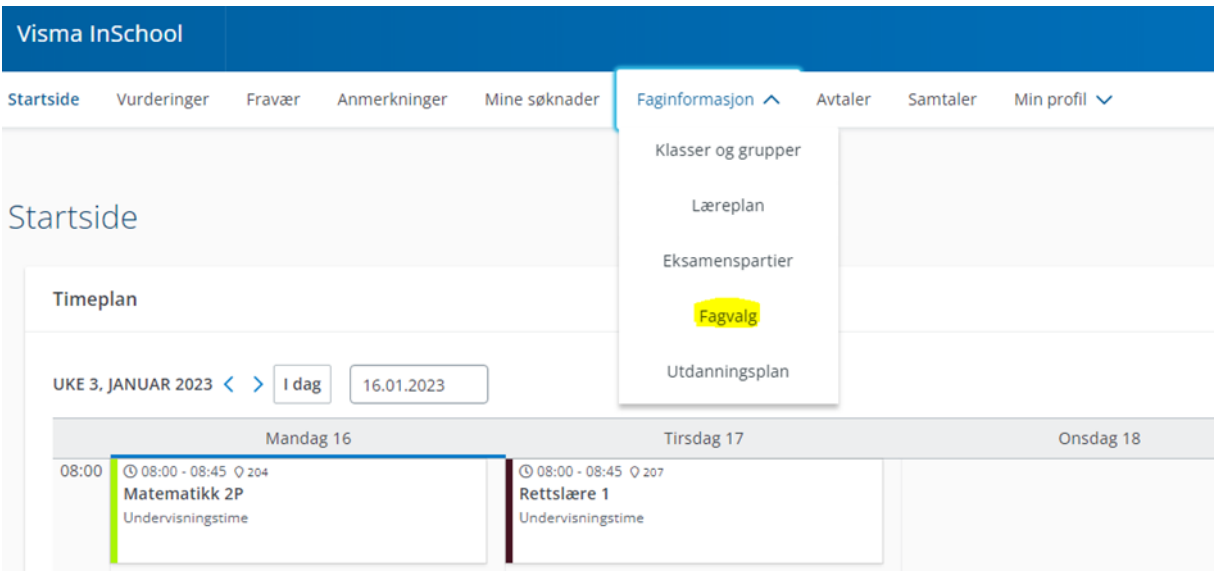

- 5. Du skal da gjennomføre fagvalget for skoleåret 2024/2025.
- 6. **Husk at det programområdet du velger i fagvalget i VIS** (Språk, samfunn og økonomi ELLER Realfag**) må du også bruke når du søker skoleplass i VIGO 1. mars**. (Valg av programområde henger sammen med fordypningsfag du velger).
- 7. **Husk å lagre! Lagreknappen kommer frem nederst i skjermbildet når lagring kreves. Når du har lagret kommer det frem et grønt felt hvor det står Lagret.**
- 8. Du kan endre valg frem til 28. februar, men husk at du da igjen må gjøre som i punkt 7.

Dersom du har spørsmål i forbindelse med fagvalget, ta kontakt med karriereveilder Gyri Grønmark.

Etter at fagvalget stenger 28. februar vil det bli gjennomført samtaler med elever som ikke vil kunne få oppfylt fagønsker. Det henger sammen med hvor mange som ønsker seg ulike fag. Skolen har ikke anledingt til å opprette faggrupper med få elever.

Porsgrunn 16.02.24.